## 1. Select Student Resources

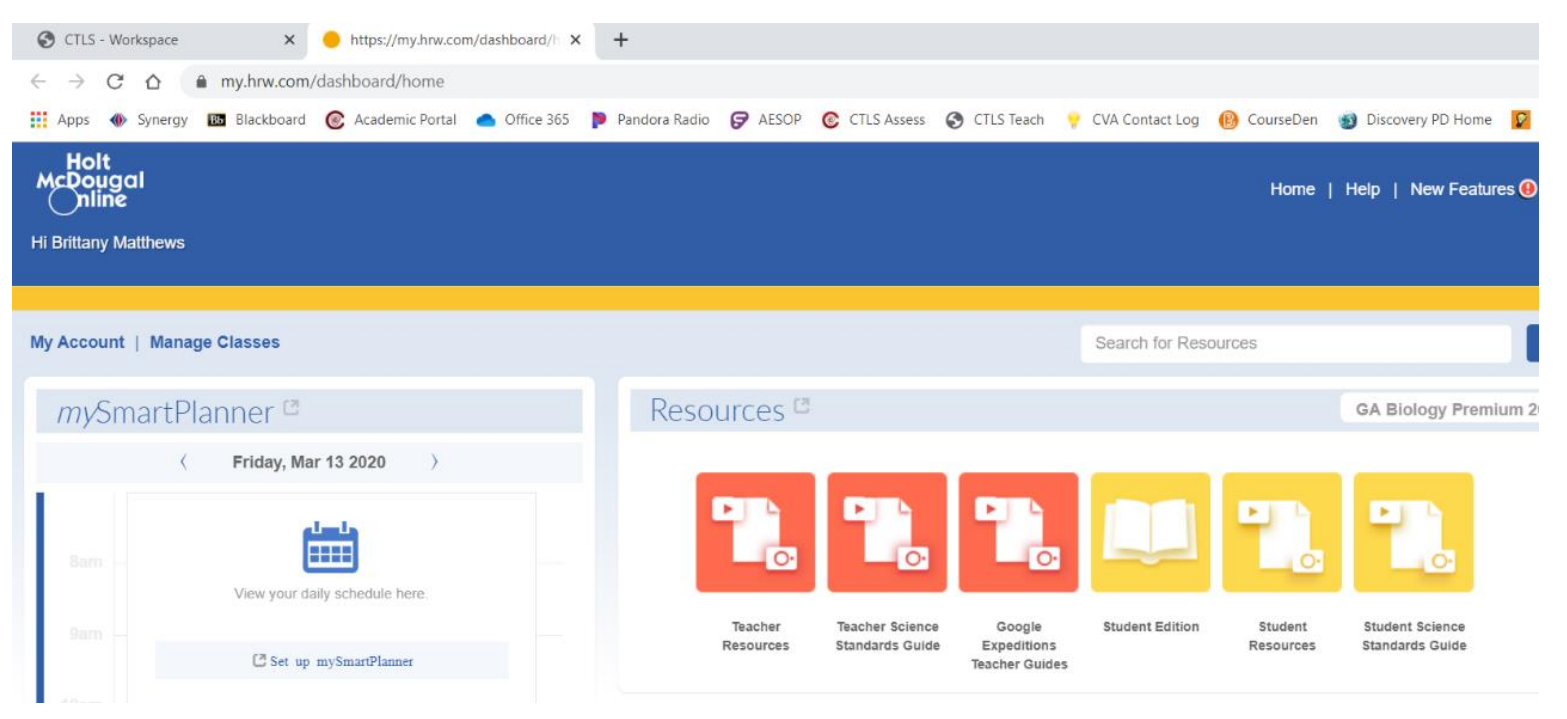

2. Select the correct chapter (You should be on chapter 6, 7, or 8)

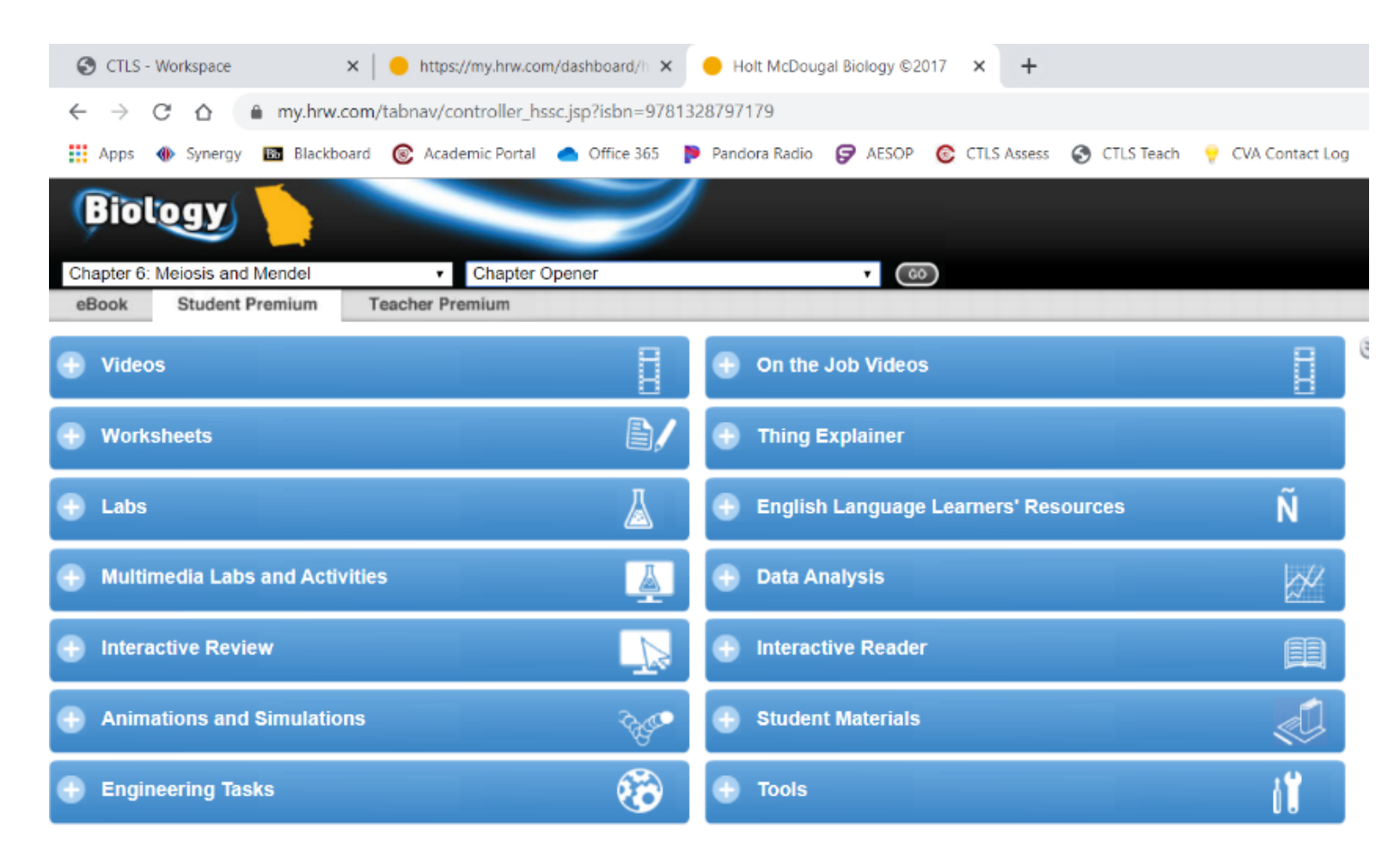

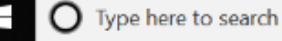

 $w =$ 

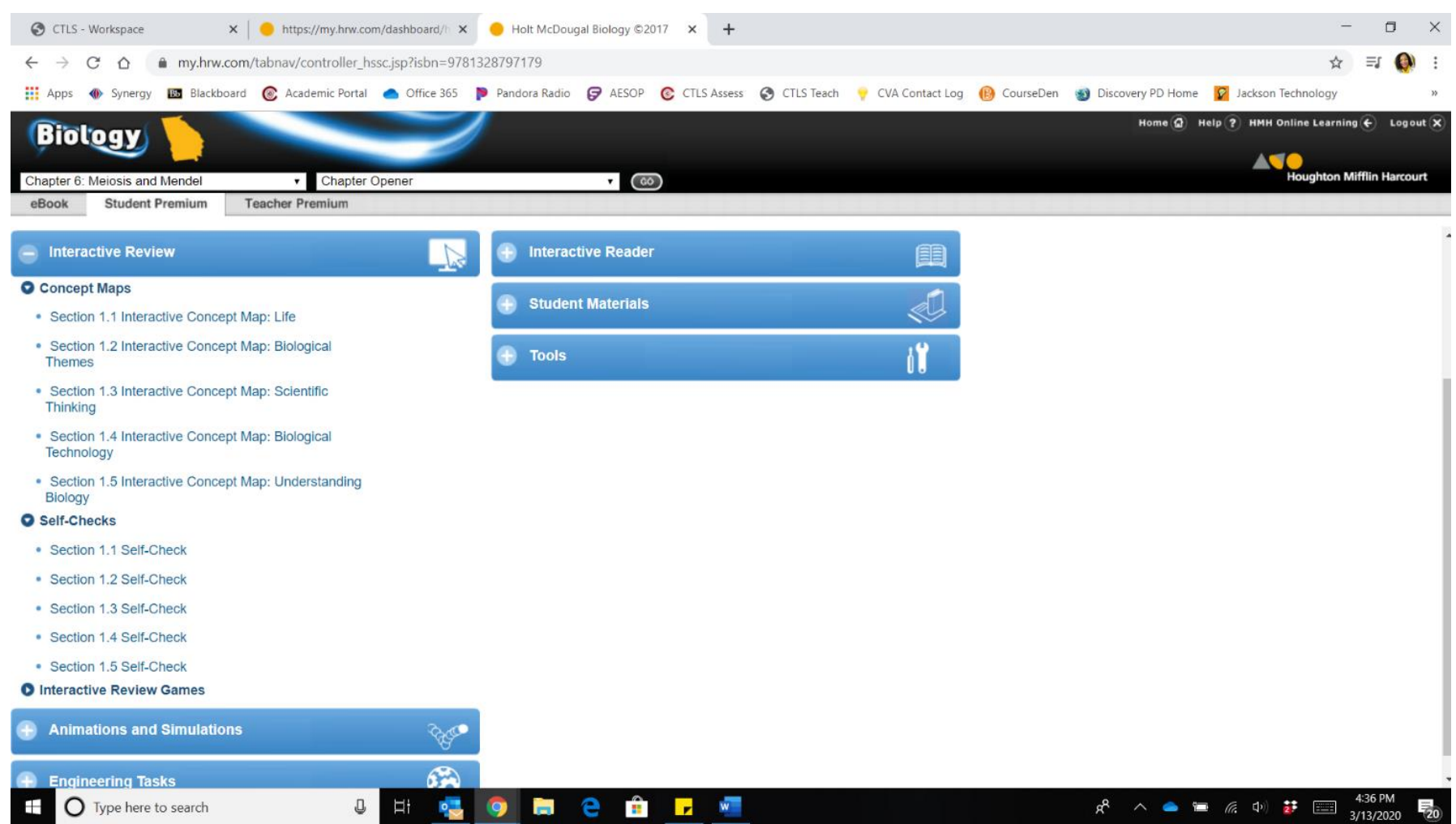

3. Select Interactive Review and then choose the self checks or concept maps for the assignment.